The **6 Digit Expenditure Detail Report by Journal Date**, **OCAP0312**, has been revised to allow users to run the report using the CSV format. The change is effective December 18, 2006.

Navigation: Accounts Payable>Reports>Vouchers>6 Digit Exp Detl by Jrnl Date

#### 6 Digit Exp Detl by Jrnl Date

Enter any information you have and click Search. Leave fields blank for a list of all values.

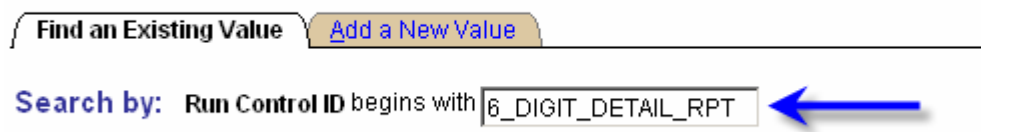

□ Case Sensitive

Enter a Run Control ID. *If the run control ID in the illustration is used, make it unique, i.e. add your initials, agency number, etc.* 

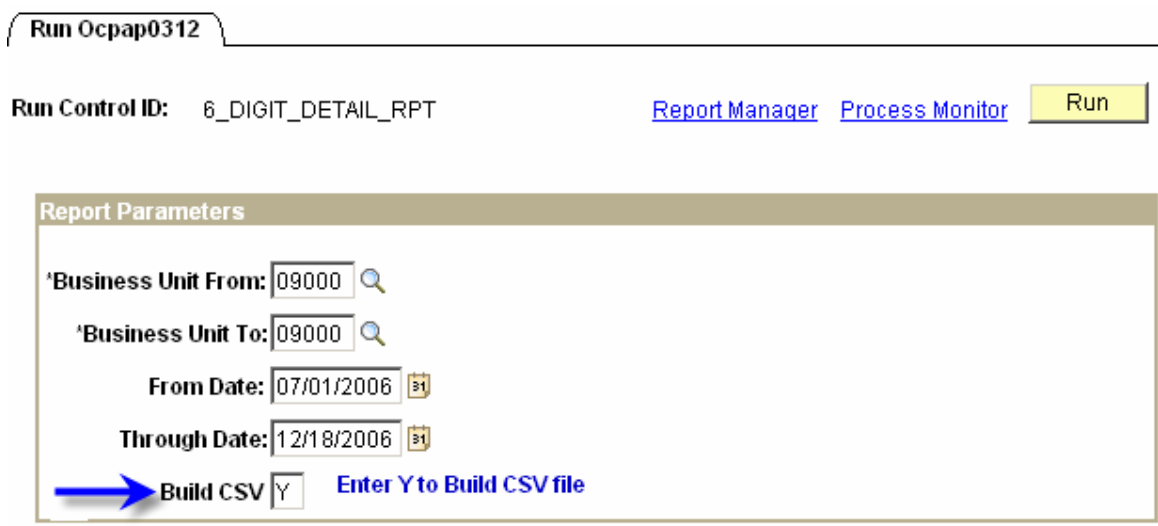

Populate the report parameters, enter a Y in the Build CSV field, and select the Run button.

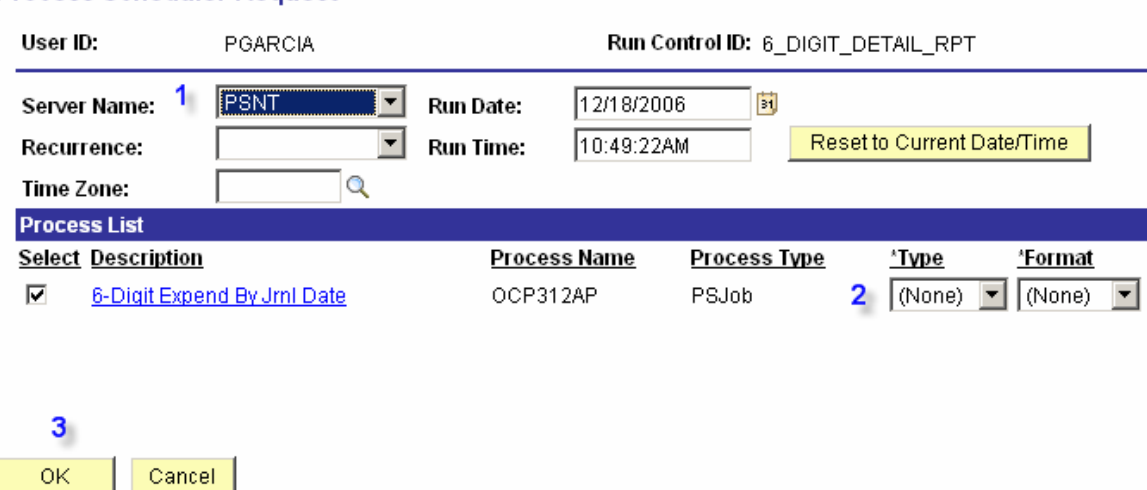

#### **Process Scheduler Request**

- 1. Enter PSNT in the server name field.
- 2. Leave the Type and Format fields as (None) to allow the job to run a CSV and PDF format concurrently.
- 3. Select the OK button to run the job.

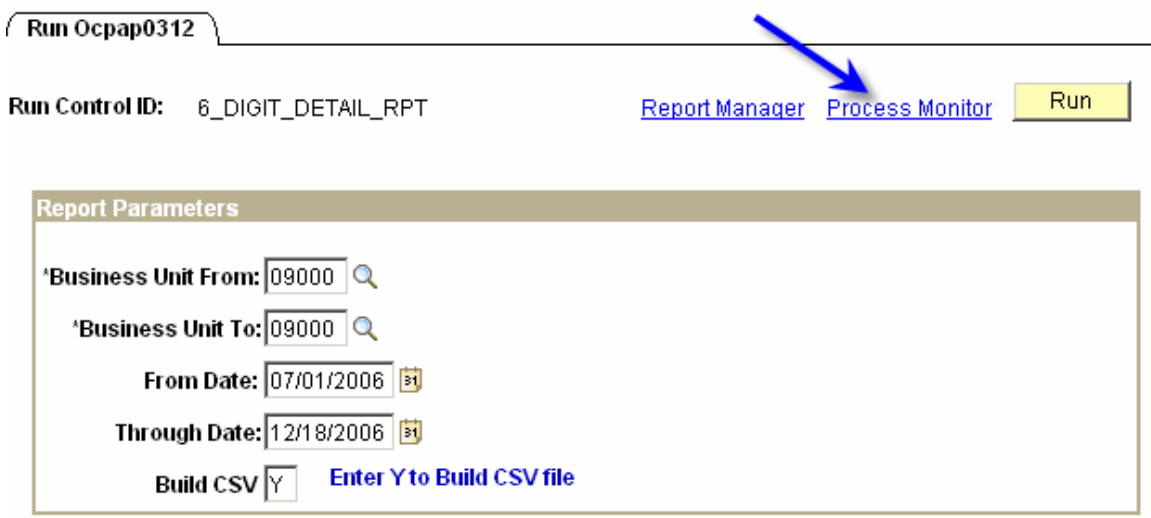

Select the Process Monitor link to access the job.

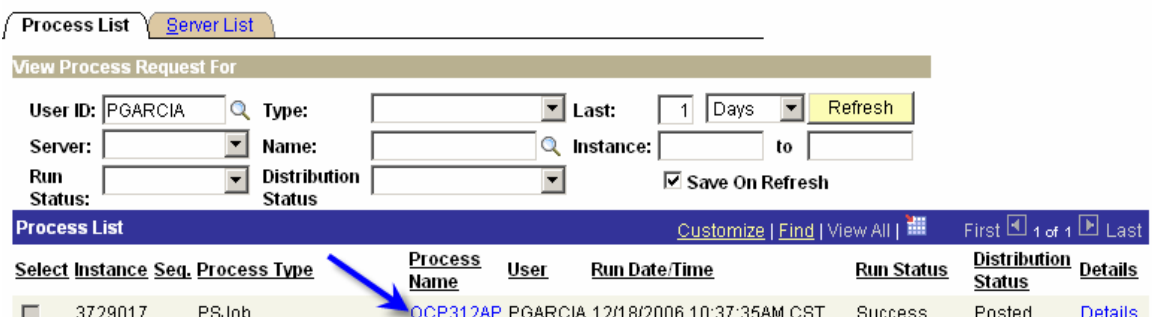

After the job runs to Success and is Posted, click on the blue hyperlink, OCP312AP, in the Process Name column to access the Process Details page and view the reports.

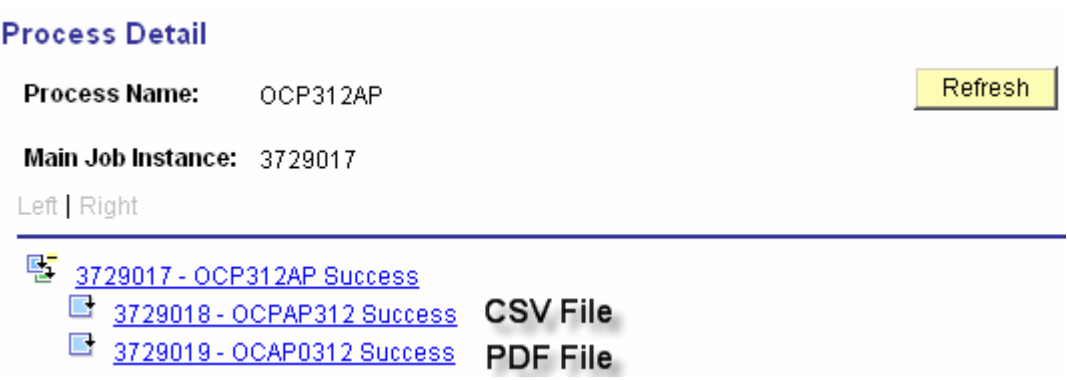

The middle hyperlink will access the Process Detail screen with the View/Log Trace link that will access the CSV file. The bottom hyperlink will access the Process Detail screen with the View/Log Trace link that will access the PDF file.

# **OCP\_AP0312 QUERIES**

There are three queries related to the 6 Digit Expenditure Detail by Journal Date report. They begin with the report number OCP\_AP0312.

Navigation: Reporting Tools>Query>Query Viewer>OCP\_AP0312

#### Query Viewer

Enter any information you have and click Search. Leave fields blank for a list of all values.

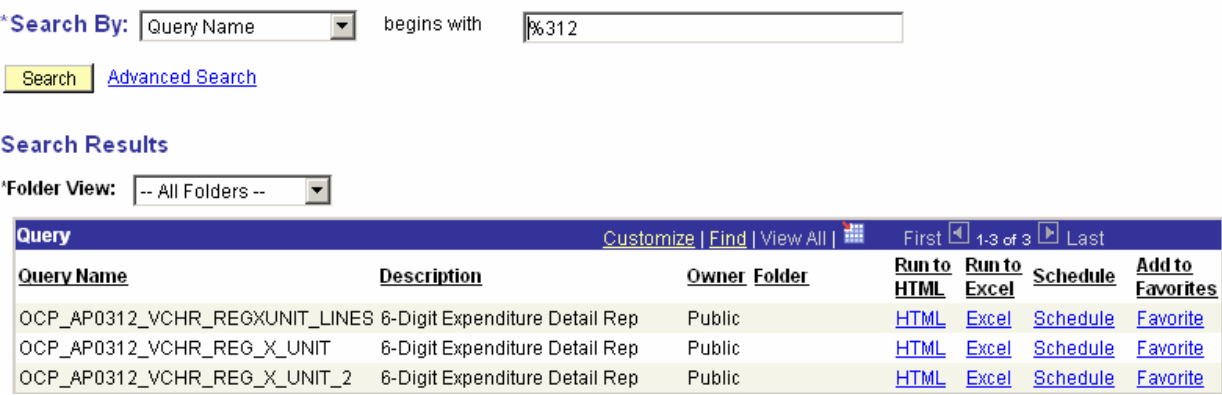

The **OCP** AP0312 VCHR REG X UNIT query returns the same results as the 6 Digit Expenditure Detail by Journal Date CSV and PDF reports.

- Since the CSV report can be saved as an Excel file, running the query is no longer necessary; however, the query will open into Excel with the appropriate columns formatted as text so that leading zeroes display.
- If the query is to be run, the OCPap0312 report must be run first for the desired Business Units and the Beginning and Ending Journal Dates in order for the query to return results.
- After the report has run, enter the Beginning and Ending Business Units, the User ID, and the Run Control ID that was used to run the report in the query prompts.

### OCP\_AP0312\_VCHR\_REG\_X\_UNIT - 6-Digit Expenditure Detail Rep

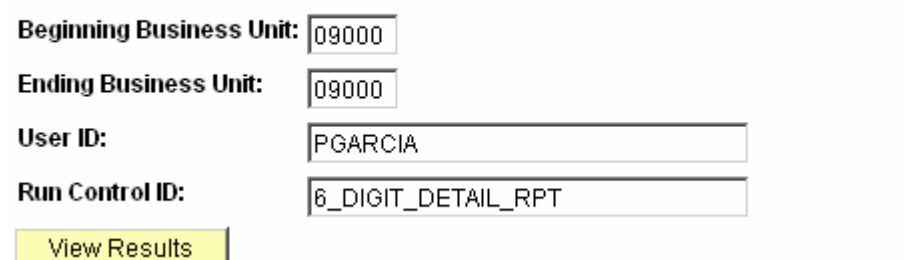

The data the query returns is the data associated with the Run Control ID the last time it was used to run the report. If an all-purpose run control ID is used to run several reports including the 6 Digit Expenditure Detail by Journal Date report,

then the query will return results only if the Run Control ID was last used to run the 6 Digit Expenditure Detail by Journal Date report.

The **OCP** AP0312 VCHR REG X UNIT 2 query summarizes the expenditure debits and credits by Voucher Style for a particular date range.

- The OCPap0312 report must be run first for the desired Business Units and the Beginning and Ending Journal Dates in order for the query to return results.
- After the report has run, enter the Beginning and Ending Business Units, the User ID and Run Control ID that was used to run the report in the query prompts.

### OCP\_AP0312\_VCHR\_REG\_X\_UNIT\_2 - 6-Digit Expenditure Detail Rep

![](_page_4_Picture_97.jpeg)

The data the query returns is the data associated with the Run Control ID the last time it was used to run the report. If an all-purpose Run control ID is used to run several reports including the 6 Digit Expenditure Detail by Journal Date report, then the query will return results only if the Run Control ID was last used to run the 6 Digit Expenditure Detail by Journal Date report.

The **OCP\_AP0312\_VCHR\_REGXUNIT\_LINES** query is the 6 Digit Expenditure Detail by Journal Date report that includes PO line and PO distribution line information.

#### OCP\_AP0312\_VCHR\_REGXUNIT\_LINES - 6-Digit Expenditure Detail Rep

![](_page_4_Picture_98.jpeg)

This query was not affected by the CSV report so running it is not dependent upon running the CSV report first. The Business Unit and Journal Date prompts remain unchanged.

## **6 Digit Expenditure Detail Report**

Navigation: Accounts Payable>Reports>Vouchers>6 Digit Expenditure Detail

The **6 Digit Expenditure Detail Report**, **OCPap0057**, was the original expenditure detail report and reported the expenditures based on Voucher Accounting Date. It was replaced by the 6 Digit Expenditure Detail Report by Journal Date so that voucher transactions, including voucher unpostings and warrant cancellations that crossed periods, would report in the period of occurrence. Since the 6 Digit Expenditure Detail report is superseded, it is no longer accessible effective December 31, 2006.

# **OCP\_AP0057 QUERIES**

Navigation: Reporting Tools>Query>Query Viewer>OCP\_AP0057

The two queries related to the 6 Digit Expenditure Detail report are:

OCP AP0057 VCHR REG X UNIT OCP\_AP0057\_VCHR\_REG\_X\_UNIT\_2

Since the OCP\_AP0057 queries are superseded by the OCP\_AP0312 queries, they are no longer accessible effective December 31, 2006.